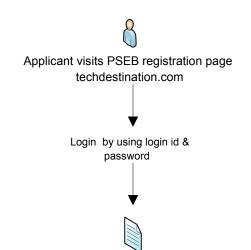

Member dashboard opens for the applicant to update and provide required information/documents & submit for renewal by clicking on "Apply For Renewal"

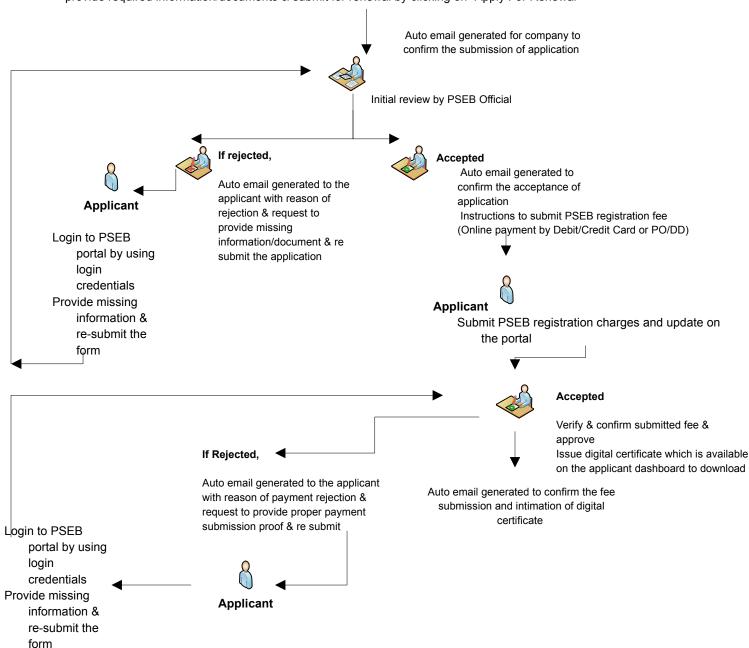